## video broadcaster+使用说明

在您的 android 设备下载安装 video broadcaster+:

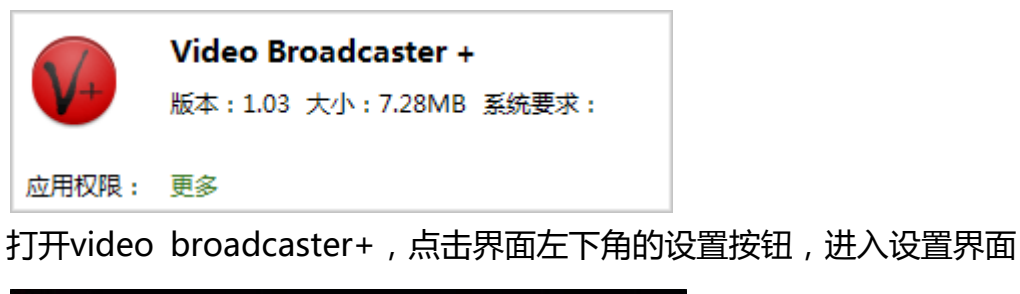

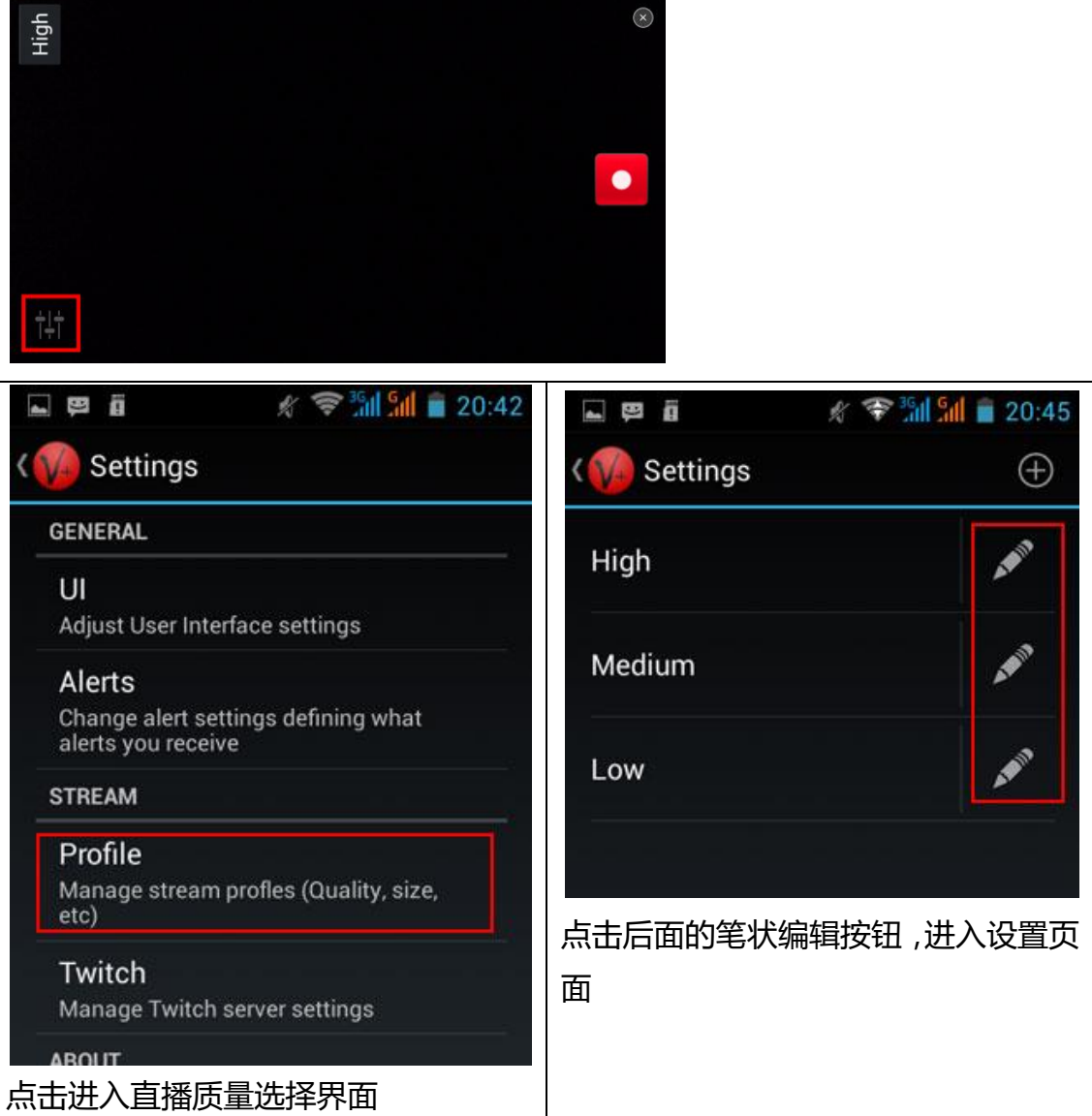

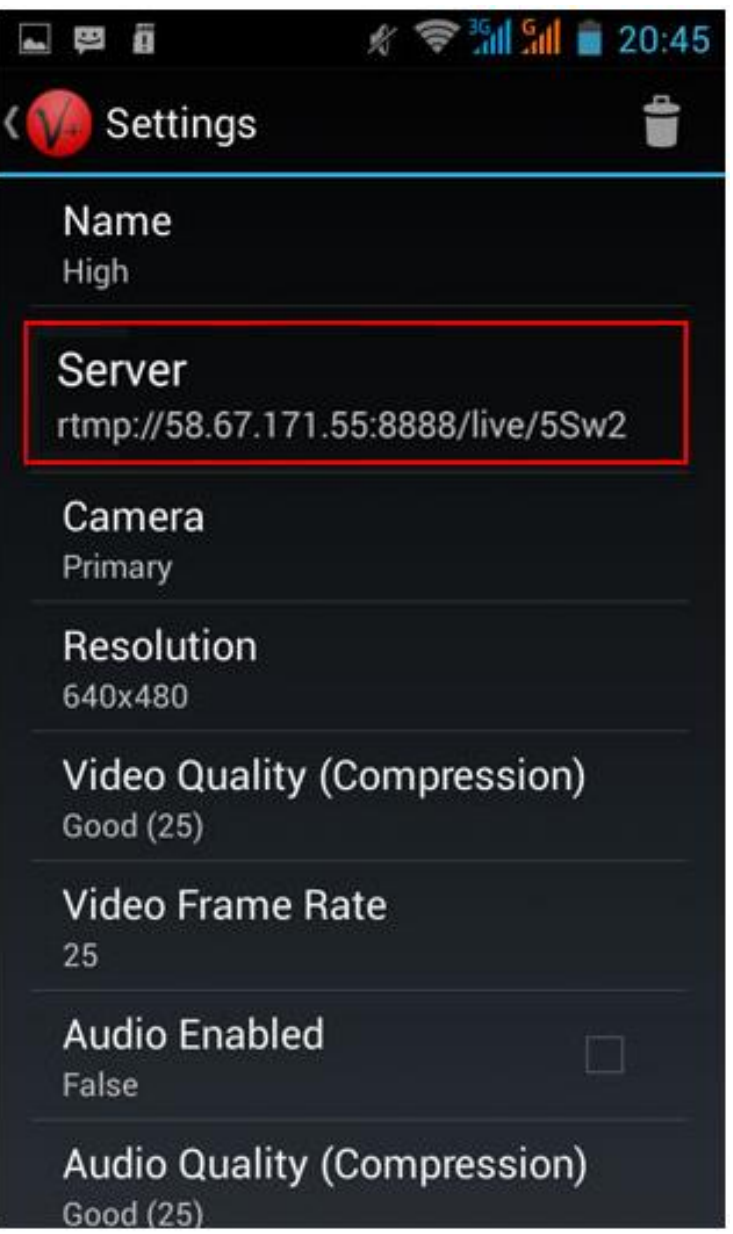

在此可设置直播发布服务器地址,点击 server 弹出地址输入界面:

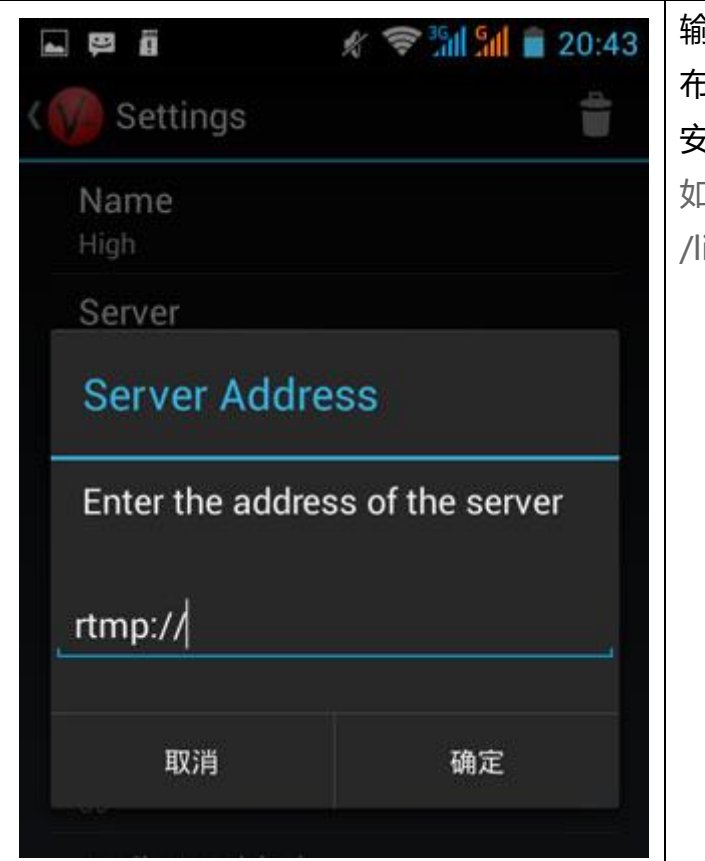

输入由易网真控制台获得的发 布地址(下图为控制台app发布 安装页面中生成的发布地址): 如:rtmp://58.67.171.55:8888 /live/5Sw2

设置完成后返回主界面,点击开始直播按钮;

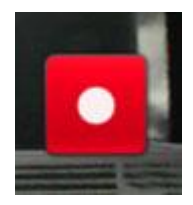

如设置都正确,则成功开始直播,如下:

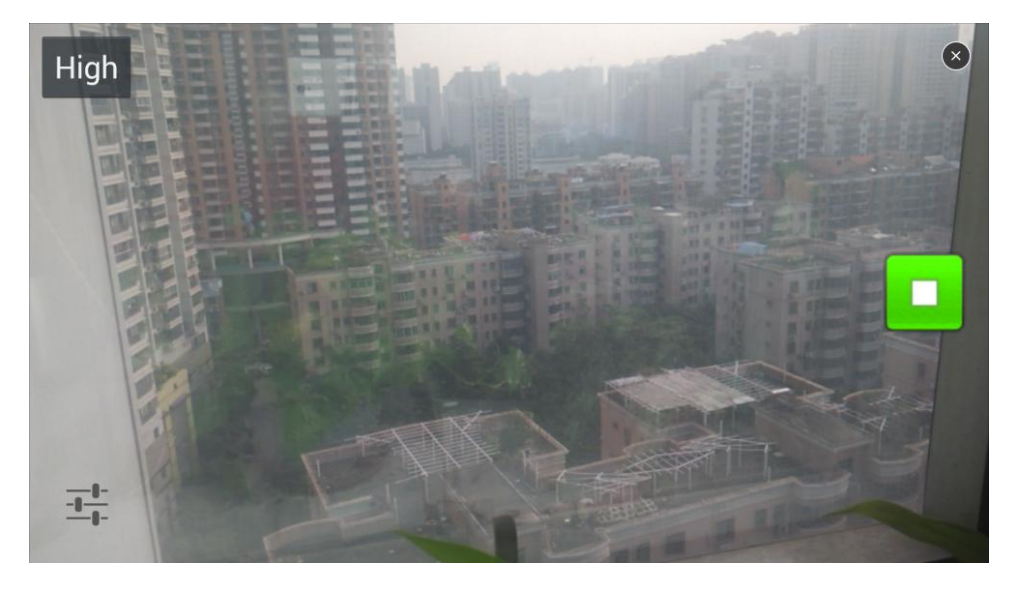